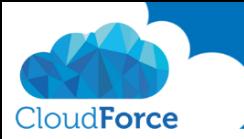

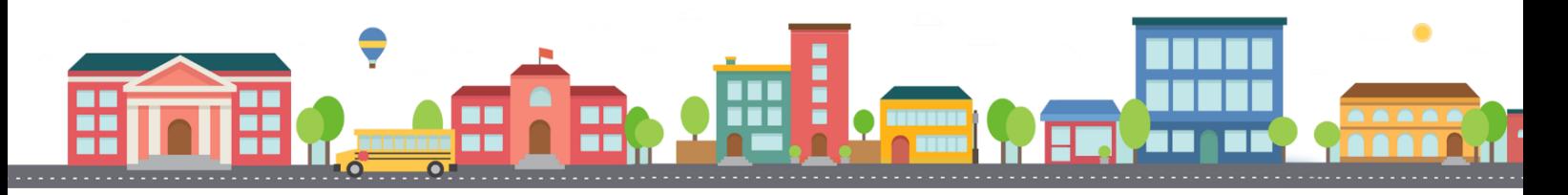

V průběhu celého kurzu budete pod jednotlivými lekcemi nacházet PDF dokumenty, které obsahují úkoly, díky kterým si můžete vše vyzkoušet v praxi.

Každý PDF dokument obsahuje úkoly, díky kterým si procvičíte to, co se v lekci probíralo. Je jen na Vás, zda použijete své texty a budete tvořit svou vlastní prezentaci, nebo pro procvičení použijete texty, které naleznete u jednotlivých úkolů.

Díky těmto úkolům si společně se mnou budete tvořit prezentaci a tím si procvičovat veškeré funkce **PowerPointul** 

## TVORBA VLASTNÍ GRAFIKY ZA POMOCI OBRAZCŮ

- 1. Pokud se mnou od začátku trénujete a tvoříte v průběhu jednotlivých lekcí prezentaci se mnou měla by vaše prezentace obsahovat zhruba to, co obsahuje prezentace, kterou si stáhněte pod touto lekcí
- 2. Staženou prezentaci si otevřete
- 3. Přejděte na slide číslo 7, kde se nachází obrazec hvězdy nyní přidáme hvězdě stužku
- 4. K hvězdě vložte obrazec s názvem Šikmý pruh
- 5. Posuňte obrazec doprostřed a zvolte pro něj tmavě červenou barvu
- 6. Nyní tento Šikmý pruh zduplikujte a otočte horizontálně
- 7. Slučte tyto dva šikmé pruhy (použijte sjednocení)

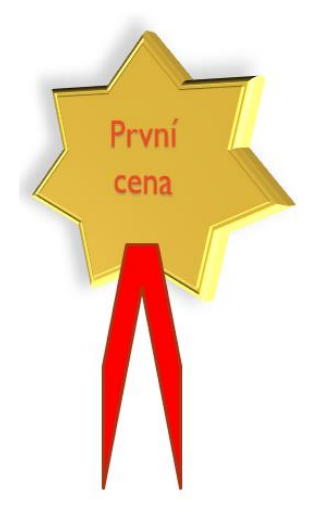

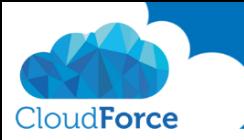

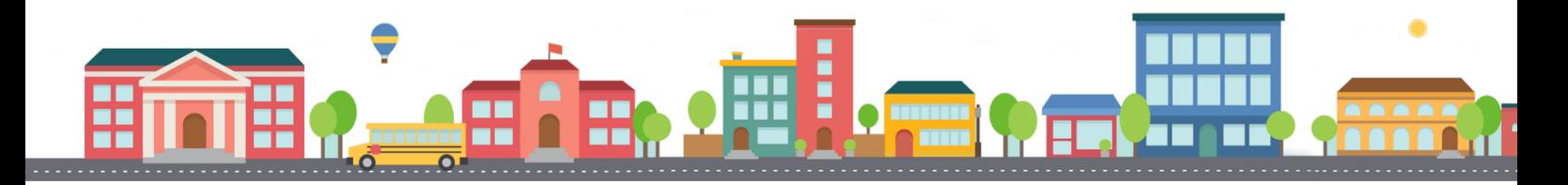

- 8. Nyní přeneste stužku za hvězdu
- 9. Zvolte pro ni stejný efekt, jako jste zvolili pro hvězdu
- 10. Nyní seskupte stužku i hvězdu
- 11. Posuňte hvězdu na snímku tam, kam potřebujete

Huráááá a je to!

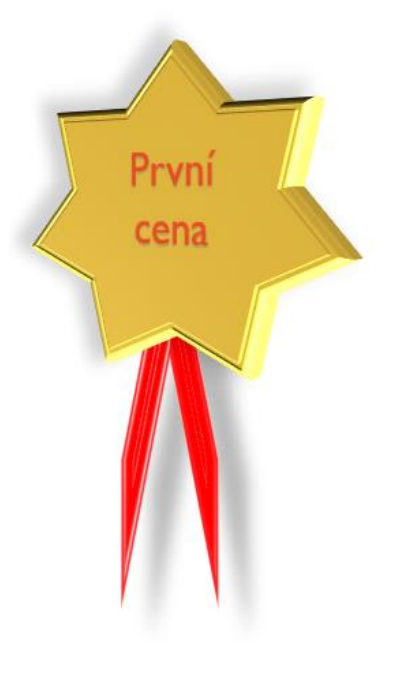